# Find Tool Window

View | Tool Windows | Find

Find tool window displays results of the following searches:

- Find/Replace in Path  $\blacksquare$
- Find Usages  $\overline{\phantom{a}}$
- Structural Search and Replace m.
- Refactoring Preview  $\mathbb{R}^2$
- Find Usages of a data source, a table, or a column.  $\overline{\phantom{a}}$
- The Usages pane appears in the Dependencies Viewer, when an entry is selected in the **In** Parent Code pane.

The results of each search are displayed in a separate tab, or replace the contents of the current tab, depending on the Open in new tab dialog setting. By default the window appears at the bottom of the screen. It has a toolbar with a set of buttons, a pane of results, and additional buttons for Replace in Path, Structural Replace, and Refactoring Preview operations.

On this page:

- **Toolbar buttons**
- Context menu commands

#### Toolbar buttons

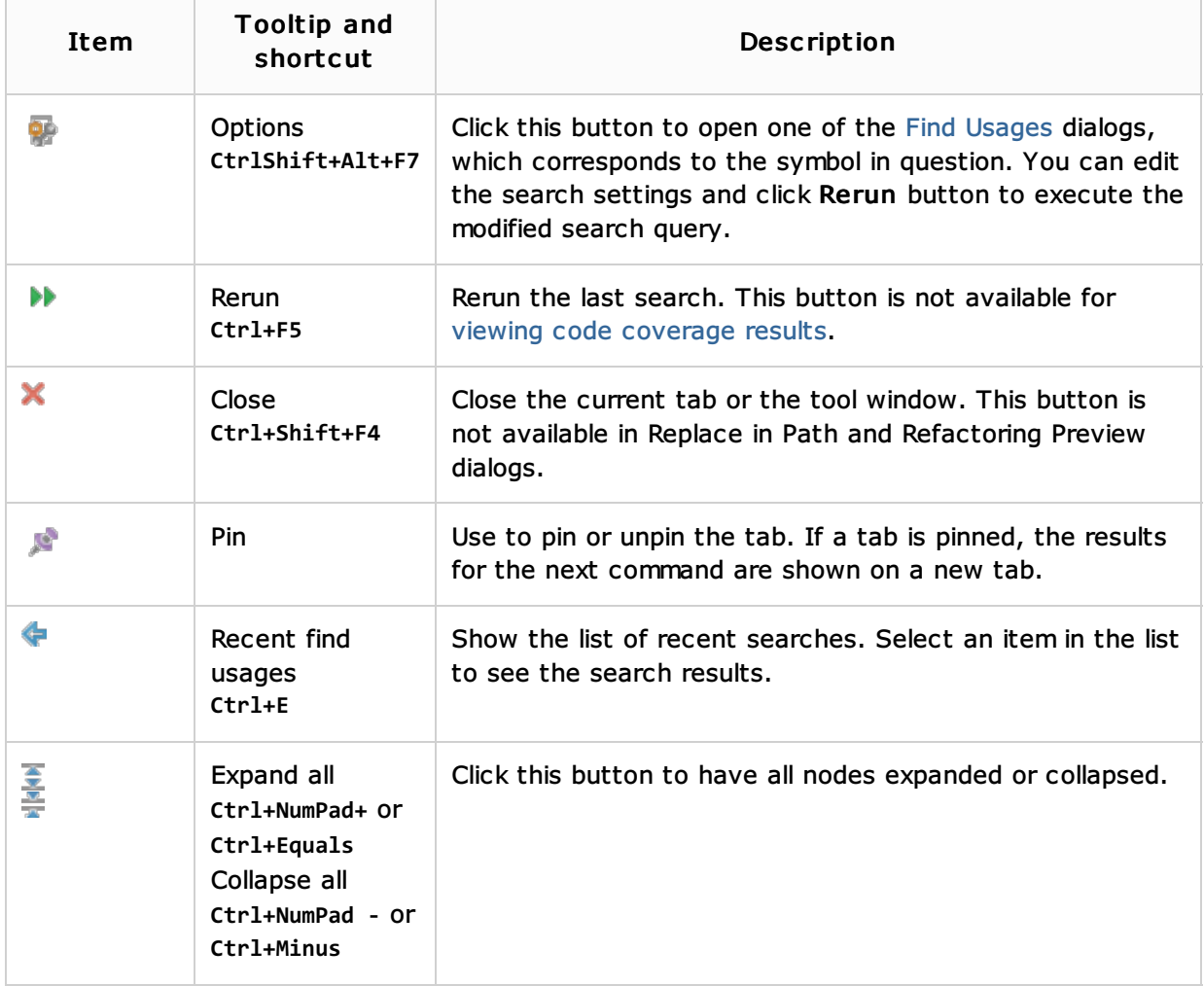

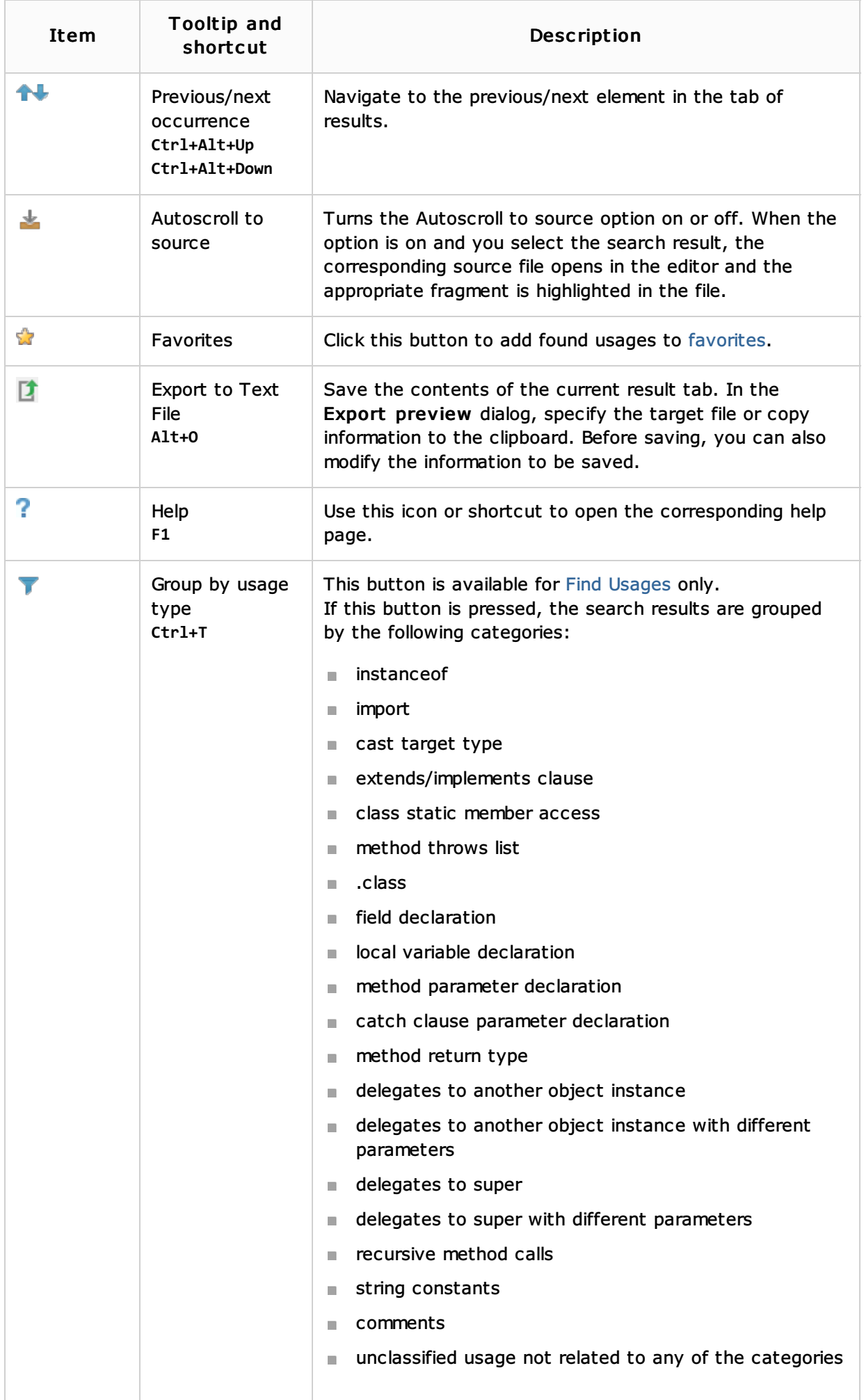

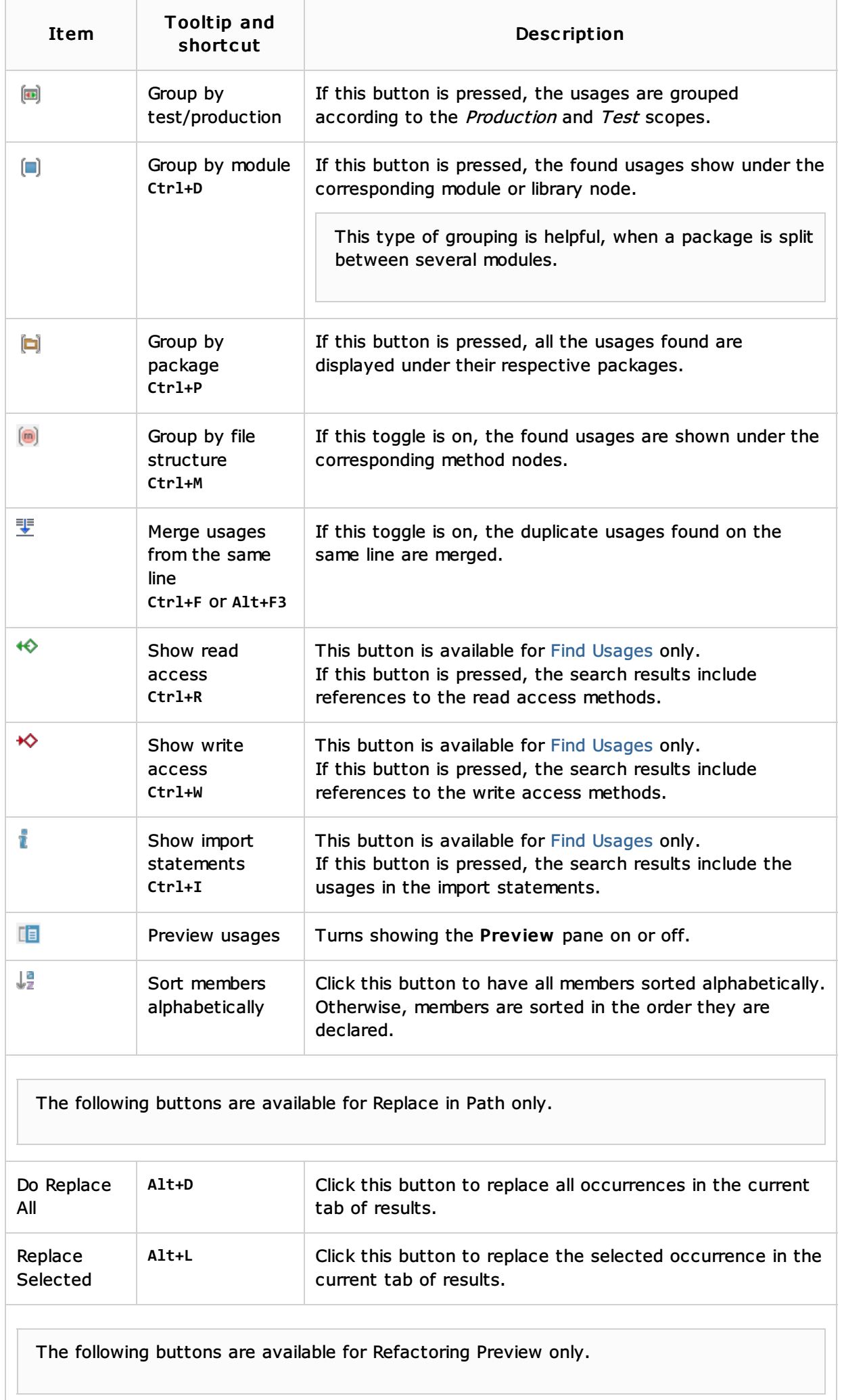

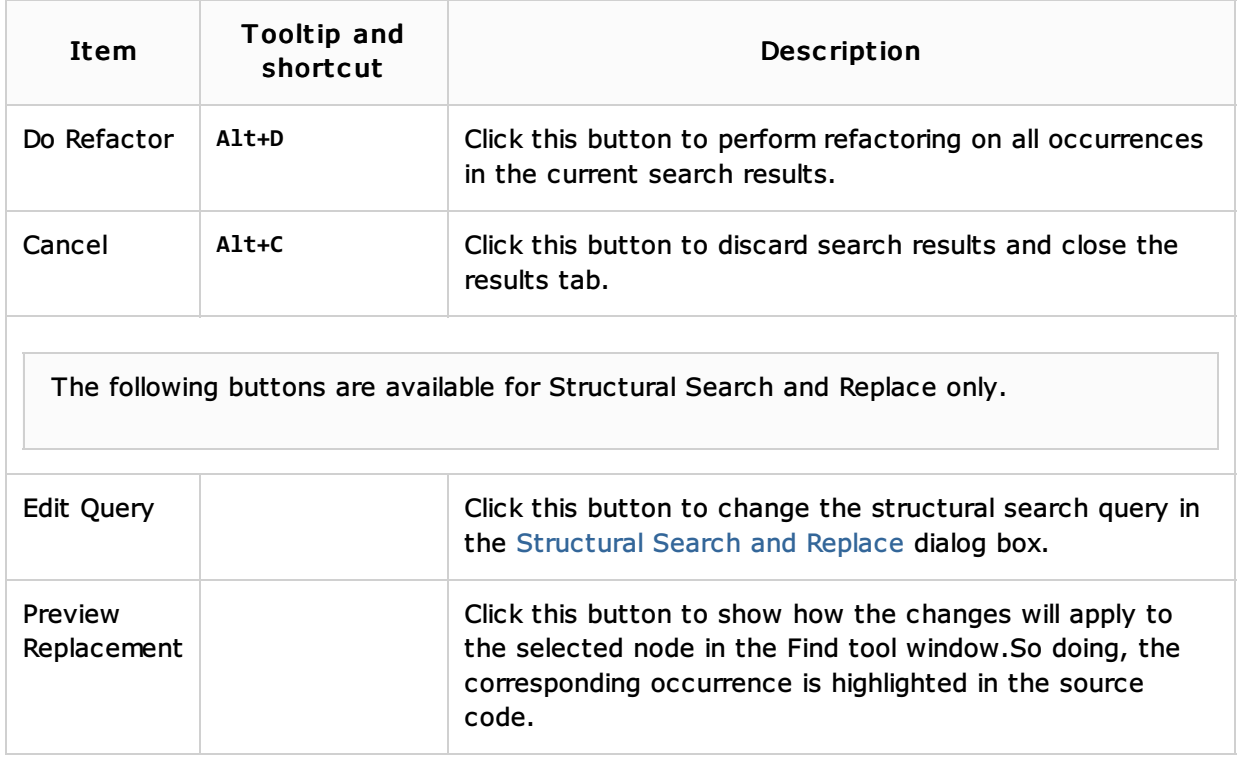

### Context menu commands

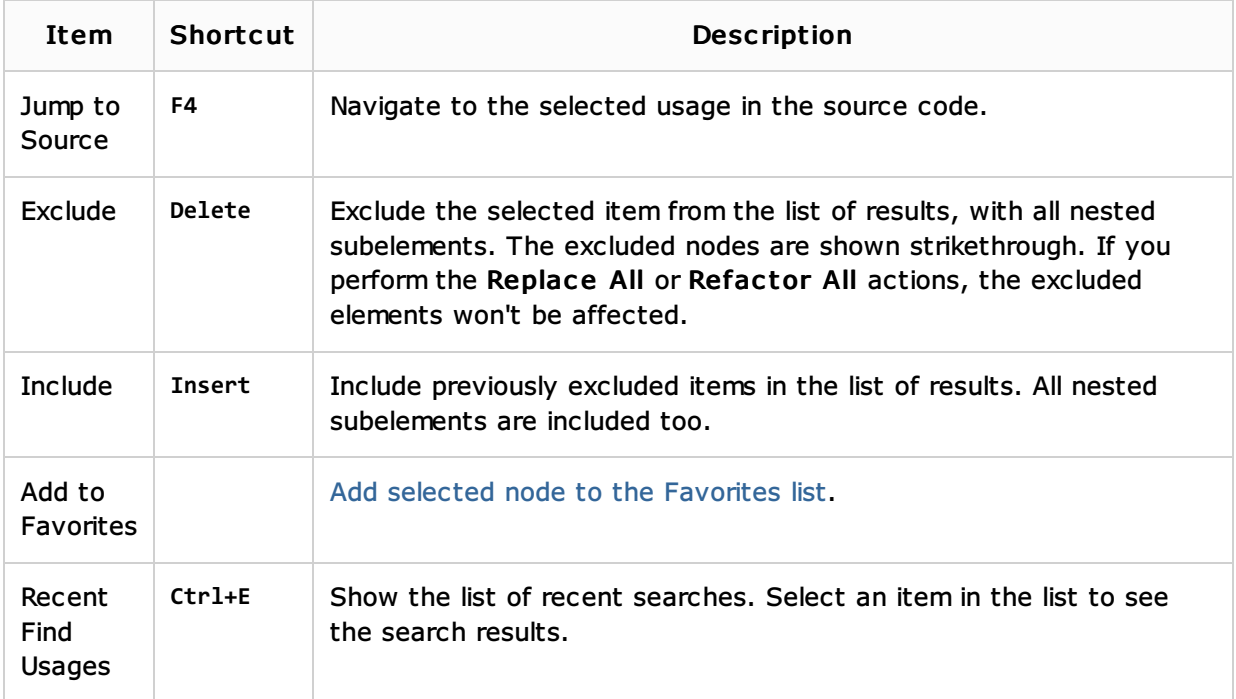

## See Also

## Procedures:

- **Finding Usages in Project**
- Finding and Replacing Text in Project
- **Viewing Usages of a Symbol**
- Refactoring Source Code
- Structural Search and Replace

## Getting Started:

**IntelliJ IDEA Tool Windows** 

#### Web Resources:

■ Developer Community &